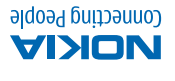

**for Nokia SSƏULSNA** 

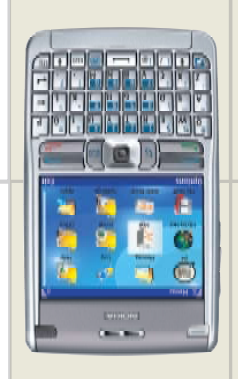

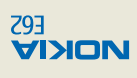

# Quick Reference aping

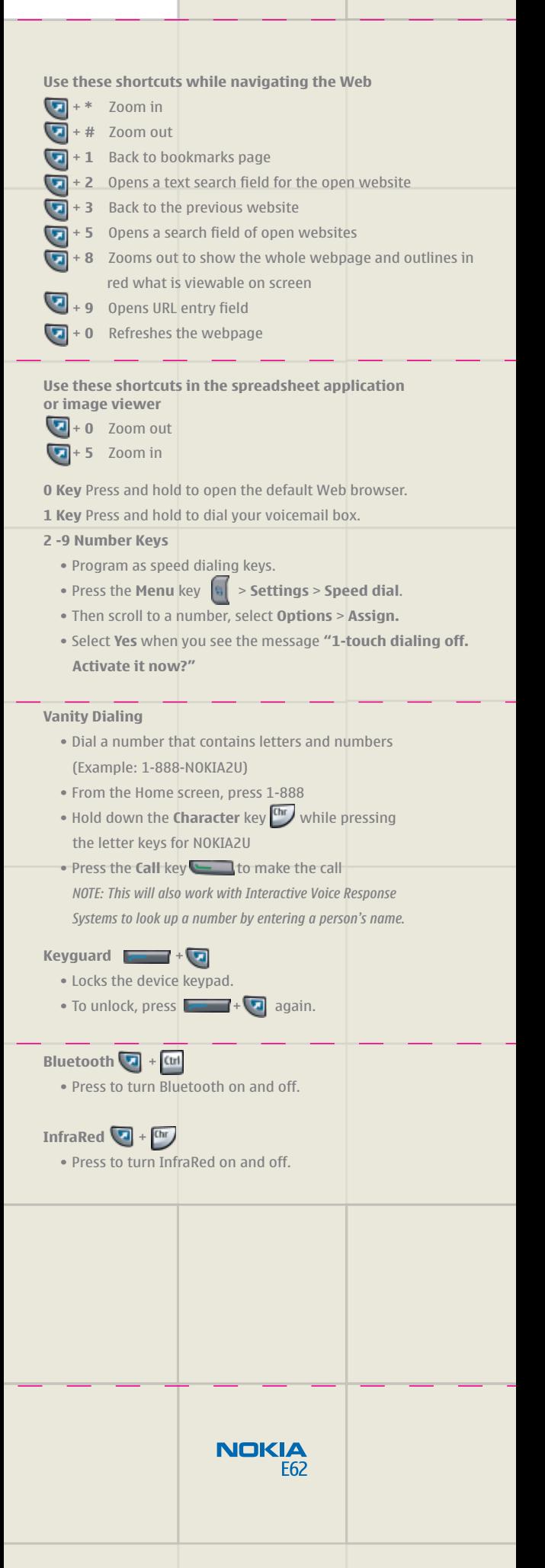

NI8 033 040

i<mark>kia Connecting People are registere</mark><br>her great features, important safety Copyright ©2006 Nokia. All righ<br>trademarks of Nokia Corporation and operation. The user of the user of the user guide.<br>The user consult the user guide.

#### **Power Key**

- Press and hold to switch your device on and off.
- Press once to switch between profiles (Offline, Meeting, etc.).

## **Call Key**

- Dials the number indicated on the display.
- Press once to open a call log of the last 20 numbers dialed.

# **End Key**

- Ends the current call.
- Press at any time to return to the Home (idle) screen.

# **Menu Key**

- Press once to open the main menu screen for access to all applications.
- Press and hold to bring up a list of all open applications.
- To navigate quickly between open applications, scroll down this list to select an application, then press in on
- the joystick  $\Box$  and you will be taken to that application. • To quickly close open applications, scroll down this list to select an application, then press the **Backspace** key  $\leftarrow$ .

## **Quick Navigation**

• Press the **Menu k** key to open the main menu screen. Each of the folders on this screen corresponds to each of the number keys on the keypad. You can quickly jump to the folder you want without scrolling by pressing the **Function** key **and the corresponding**  number on the keypad. For example, if you want to open the Settings folder, simply press the **Function** key  $\Box$  + the 9 key.

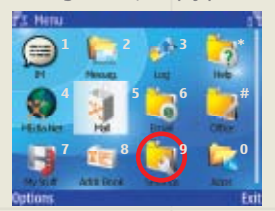

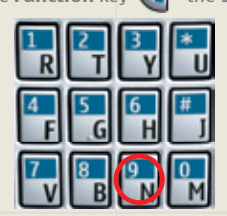

# **E-mail Key**

- Press once to open your default E-mail inbox.
- Press and hold to begin composing a new E-mail.
- *Note: Functionality may vary based on your E-mail service provider.*

# **Function Key**

- Press to enter characters printed above the keys (&, !, %, or numbers).
- Press twice to lock in this feature and press again to unlock.
- Press and hold  $\Box$  + # to switch the silent profile on and off.

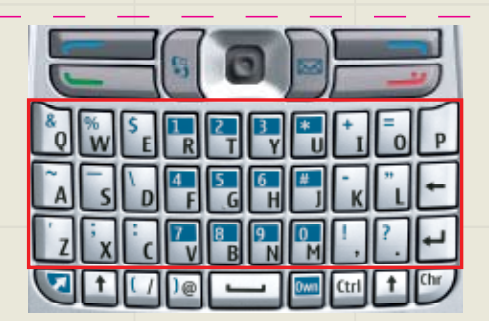

# **Shift Key**

- Use to capitalize letters.
- Press twice to turn on Caps Lock and press again to turn Caps Lock off.

# **Control Key**

 • Use with common keypad shortcuts, such as **Ctrl+C** to Copy, **Ctrl+X** to Cut text, **Ctrl+Z** to Undo, **Ctrl+I** to Italics, **Ctrl+B** to Bold, and **Ctrl+V** to Paste text.

# **Character Key**

- Use to enter special characters not found on the keypad.
- Press once to view a table of special characters. Use the joystick  $\Box$  to navigate to and select the desired character.
- Press the **Character** key **Chr** and a letter key to enter letters with accent marks (ex. á, ö, ç)